# МИНИСТЕРСТВО НАУКИ И ВЫСШЕГО ОБРАЗОВАНИЯ РОССИЙСКОЙ ФЕДЕРАЦИИ федеральное государственное бюджетное образовательное учреждение высшего образования «КУЗБАССКИЙ ГОСУДАРСТВЕННЫЙ ТЕХНИЧЕСКИЙ УНИВЕРСИТЕТ ИМЕНИ Т.Ф.ГОРБАЧЕВА» Филиал КузГТУ в г. Белово

## УТВЕРЖДАЮ

Директор филиала КузГТУ в г. Белово И.К. Костинец

Подписано цифровой подписью: Костинец Ирина Константиновна DN: cn=Костинец Ирина Константиновна, o=Кузбасский государственный технический университет имени Т.Ф.Горбачева, ou=филиал КузГТУ в г.Белово, email=kostinets@yandex.ru, c=RU Дата: 2023.06.07 12:09:16 +07'00'

## **Рабочая программа дисциплины**

**Компьютерная графика** 

Специальность 21.05.04 «Горное дело» Специализация 09 «Горные машины и оборудование»

> Присваиваемая квалификация «Горный инженер (специалист)»

> > Форма обучения очно-заочная

год набора 2022

Белово 2023

1

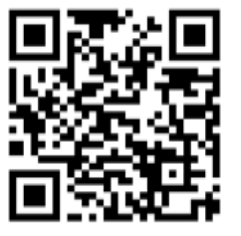

Рабочую программу составил ст. преподаватель Витвицкий М.Н.

Рабочая программа обсуждена на заседании кафедры «Горного дела и техносферной безопасности»

Протокол № 10 от «13» мая 2023 г.

Заведующий кафедрой: Белов В.Ф.

Федорович

<sub>Подписано цифровой подписью: Белов<br>Белов Валерий <sup>Валер</sup>ий Федорович,<br><sub>Офилиал</sub> KysTy в г.Белово. Оцинаре</sub> o=Филиал КузГТУ в г.Белово, ou=кафедра горного дела и техносферной безопасности, email=belovvf@bk.ru, c=RU Дата: 2023.05.15 13:48:13 +07'00'

Согласовано учебно-методической комиссией по специальности 21.05.04 «Горное дело» Протокол № 7 от «16» мая 2023 г.

Председатель комиссии: Аксененко В.В.

Аксененко Виталий Владимирович Подписан: Аксененко Виталий Владимирович<br>DN: C=RU, OU=кафедра горного дела и<br>rexнологической безопасности, О=филиал<br>КузГТУ в г.Белово, CN=Аксененко Виталий<br>Владимирович, E=vitaks\_63@mail.ru<br>Основание: я подтверждаю этот д

## **1. Перечень планируемых результатов обучения по дисциплине "Компьютерная графика", соотнесенных с планируемыми результатами освоения образовательной программы**

Освоение дисциплины направлено на формирование:

общепрофессиональных компетенций:

ОПК-8 - Способен работать с программным обеспечением общего, специального назначения и моделирования горных и геологических объектов.

## **Результаты обучения по дисциплине определяются индикаторами достижения компетенций**

#### **Индикатор(ы) достижения:**

Выполняет моделирование и формирует конструкторскую документацию горных и геологических объектов, используя компьютерную графику и программное обеспечение автоматизированного проектирования Autodesk AutoCAD.

## **Результаты обучения по дисциплине:**

Знать: виды, назначение и комплектность конструкторских документов, типы компьютерной графики, возможности Autodesk AutoCAD.

Уметь: различать виды конструкторских документов, типы компьютерной графики, выполнять моделирование с использованием и применением нормативных документов (ГОСТы, ОСТы, РД, ТУ).

Владеть: основными инструментами работы с текстовой и графической информацией; навыками поиска технической информации в базах данных, компьютерных сетях и библиотеках.

## **2. Место дисциплины "Компьютерная графика" в структуре ОПОП специалитета**

Для освоения дисциплины необходимы знания умения, навыки и (или) опыт профессиональной деятельности, полученные в рамках изучения следующих дисциплин: «Иностранный язык», «Информатика».

Дисциплина входит в Блок 1 «Дисциплины (модули)» ОПОП. Цель дисциплины – получение обучающимися знаний, умений, навыков и (или) опыта профессиональной деятельности, необходимых для формирования компетенций, указанных в пункте 1.

## **3. Объем дисциплины "Компьютерная графика" в зачетных единицах с указанием количества академических часов, выделенных на контактную работу обучающихся с преподавателем (по видам занятий) и на самостоятельную работу обучающихся**

Общая трудоемкость дисциплины "Компьютерная графика" составляет 5 зачетных единиц, 180 часов.

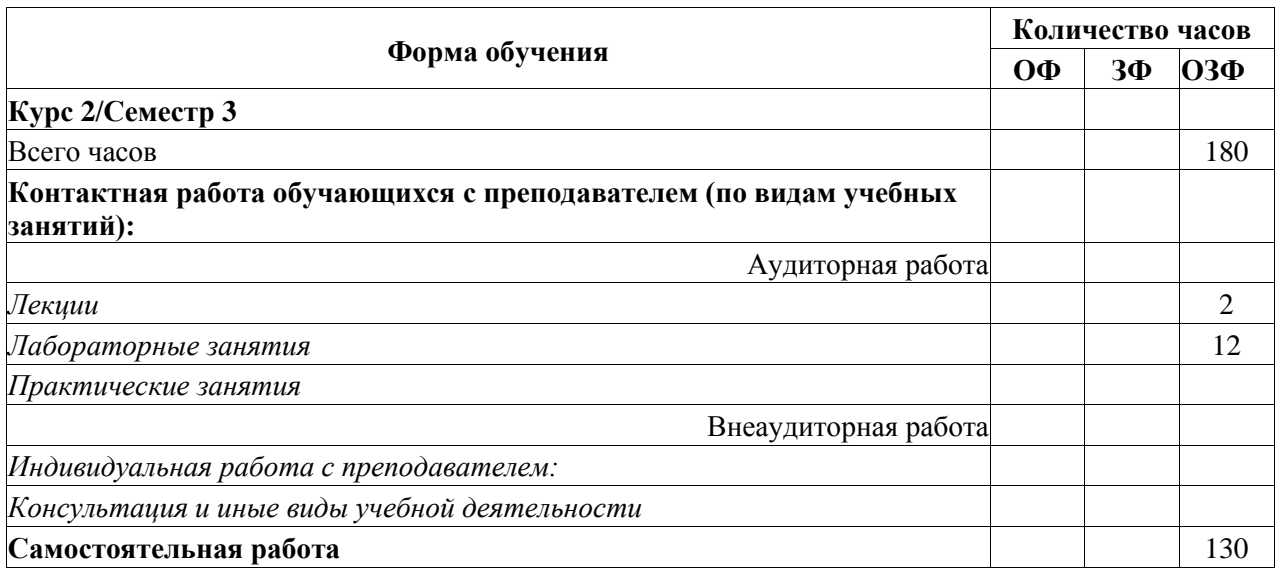

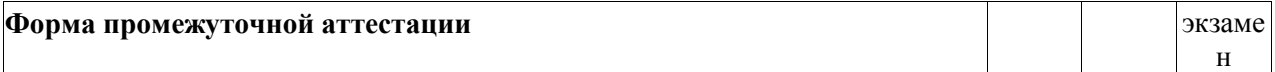

## **4. Содержание дисциплины "Компьютерная графика", структурированное по разделам (темам)**

## **4.1. Лекционные занятия**

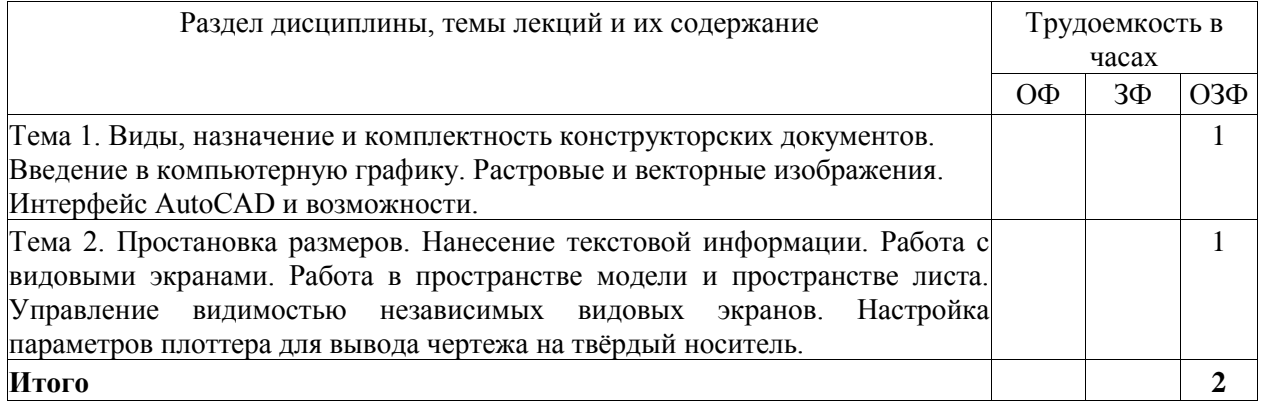

## **4.2. Лабораторные занятия**

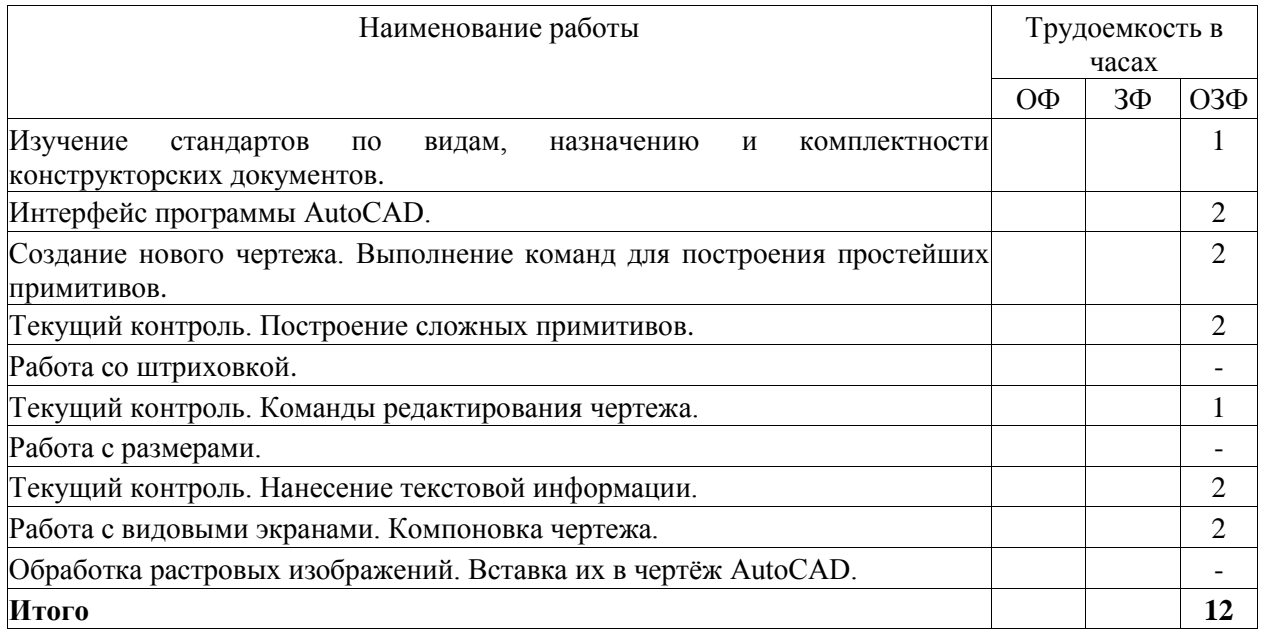

## **4.3. Самостоятельная работа обучающегося и перечень учебно-методического обеспечения для самостоятельной работы обучающихся по дисциплине**

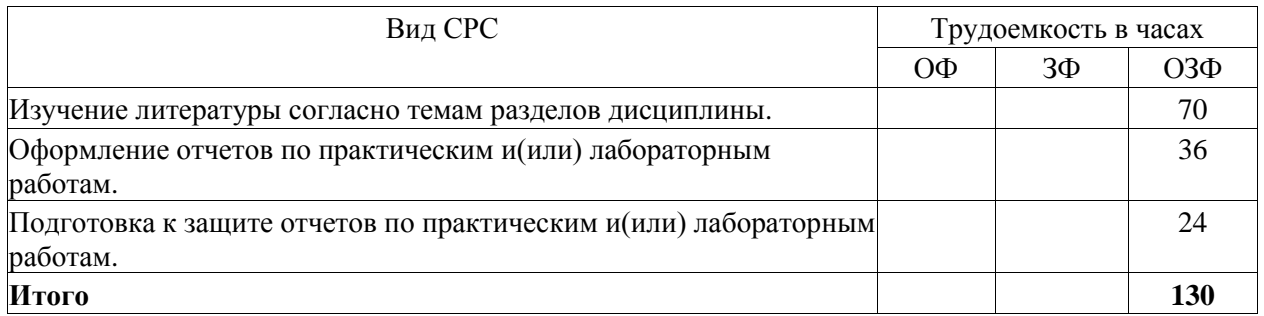

## **5. Фонд оценочных средств для проведения промежуточной аттестации обучающихся по дисциплине "Компьютерная графика"**

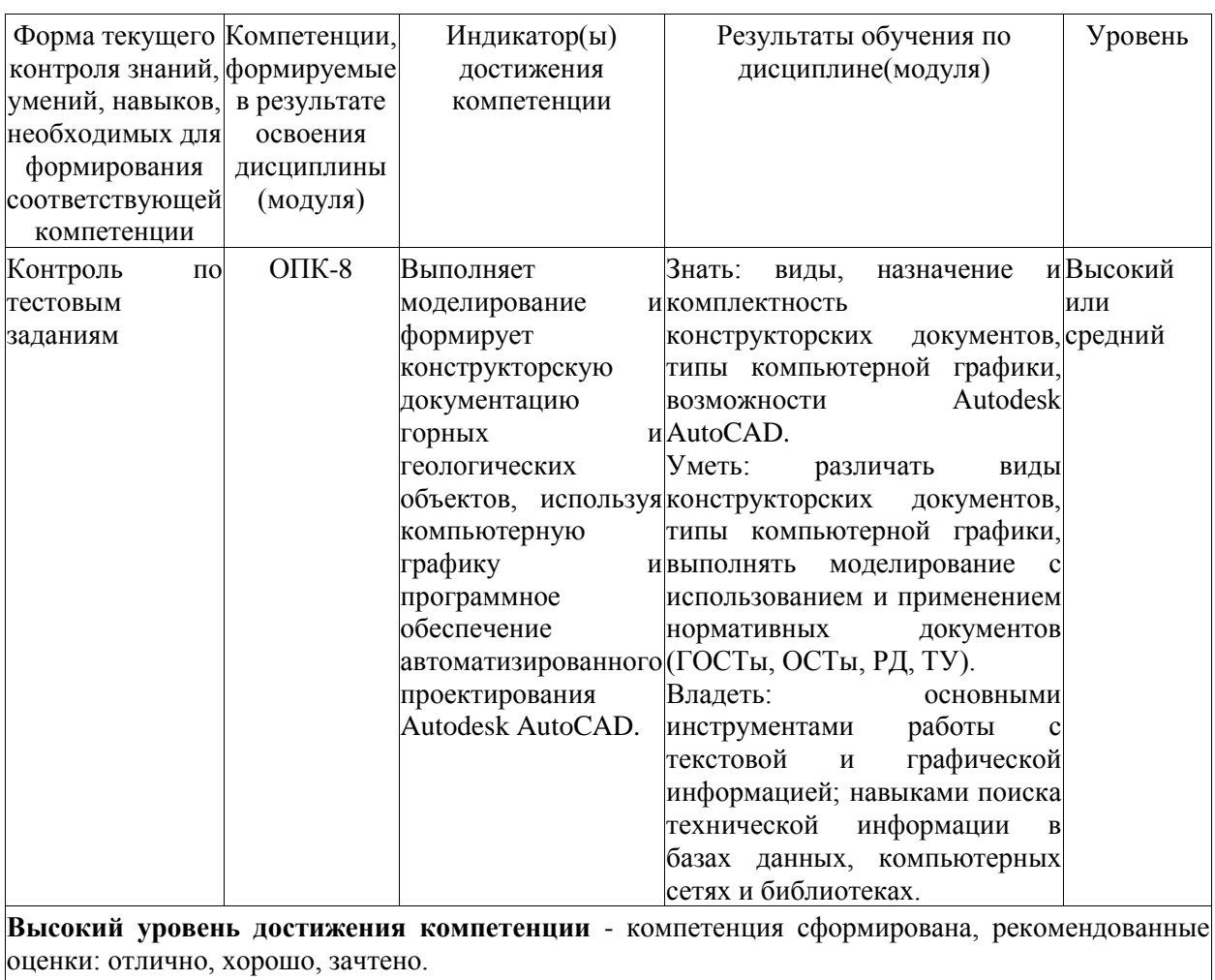

## **5.1. Паспорт фонда оценочных средств**

**Средний уровень достижения компетенции** - компетенция сформирована, рекомендованные оценки: хорошо, удовлетворительно, зачтено. **Низкий уровень достижения компетенции** - компетенция не сформирована, оценивается неудовлетворительно или не зачтено.

#### **5.2. Типовые контрольные задания или иные материалы**

Текущий контроль успеваемости и промежуточная аттестация обучающихся могут проводиться как при непосредственном взаимодействии педагогического работника с обучающимися, так и с использованием ресурсов ЭИОС филиала КузГТУ, в том числе синхронного и (или) асинхронного взаимодействия посредством сети «Интернет».

## **5.2.1. Оценочные средства при текущем контроле**

Текущий контроль по темам дисциплины заключается в опросе обучающихся по контрольным вопросам, защите отчетов по лабораторным и(или) практическим работам. Опрос по контрольным вопросам:

При проведении текущего контроля обучающимся будет письменно, либо устно задано два вопроса, на которые они должны дать ответы.

Например:

1. Какая информация может быть сохранена в шаблоне чертежа?

2. Информацию, хранящуюся в атрибутах чертежа, можно экспортировать из чертежа с последующим использованием в электронных таблицах или базах данных для генерации различных спецификаций?

Критерии оценивания:

- 85–100 баллов – при правильном и полном ответе на два вопроса;

- 65–84 баллов – при правильном и полном ответе на один из вопросов и правильном, но не полном ответе на другой из вопросов;

- 25–64 баллов при правильном и неполном ответе только на один из вопросов;
- 0–24 баллов при отсутствии правильных ответов на вопросы.

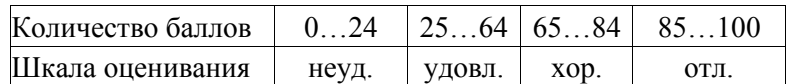

Примерный перечень контрольных вопросов:

Тема 1. Введение в САПР.

- 1. C какого значения начинается отсчѐт углов в AutoCAD?
- 2. Что такое МСК?
- 3. В AutoCAD 2017 под ПСК понимается?
- 4. При работе в 2D не задействована какая ось?
- 5. -300 градусов в AutoCAD тоже что и -60 градусов?
- 6. Какой режим привязки обозначается ромбом?
- 7. Какой режим привязки обозначается треугольником?

8. Какой режим привязки обозначается крестом (х)?

Тема 2. Начало работы. Основные сведения о работе в САПР

1. Окно печати может быть вызвано командой?

- 2. Полярная система координат наиболее эффективна для создания?
- 3. При работе с командой ОБРЕЗАТЬ сначала выбираются?
- 4. Сколько ручек содержат объекты в AutoCAD?
- 5. Сколько точек необходимо указать для создания прямоугольника?

Тема 3. Создание геометрии

- 1. Какую длину имеет отрезок построенный по координатам 1,4 и 4,4?
- 2. Какую длину имеет отрезок построенный по координатам 1,4 и  $@5<10?$
- 3. Штриховка или заливка может быть изменена после создания?
- 4. Если штриховка не отображается, то?
- 5. По умолчанию в новом чертеже используется ПСК?
- 6. Расширение файлов шаблонов AutoCAD?
- 7. Нужно ли создавать собственные шаблоны в AutoCAD?
- 8. В чем отличия файлов чертежей и файлов шаблонов в AutoCAD?
- 9. Сколько ручек у круга?
- 10.У какого объекта нет конточки?

Тема 4. Редактирование геометрии

- 1. Несколько полилиний могут быть объединены в одну?
- 2. Масштабирование объектов позволяет?
- 3. Какая информация может быть сохранена в шаблоне чертежа?

4. Cтепень увеличения при прокручивании колесика мыши может быть после ввода команды5. Шрифты TrueType в AutoCAD могут замедлить работу с чертежами?

- Тема 5. Подготовка чертежей и оформление в соответствии с требованиями ЕСКД
- 1. Чтобы отобразить модель в пространстве листа что необходимо создать?
- 2. Какие преимущества дает использование блоков в чертеже?
- 3. При создании блока не является обязательным…
- 4. Блок может быть изменен после создания?
- 5. К атрибутам блока относятся

6. Информацию, хранящуюся в атрибутах чертежа, можно экспортировать из чертежа с последующим использованием в электронных таблицах или базах данных для генерации различных спецификаций?

## 5.2.2. Оценочные средства при промежуточной аттестации

Формой промежуточной аттестации является экзамен, в процессе которого определяется сформированность обозначенных в рабочей программе компетенций.

Инструментом измерения сформированности компетенций являются:

-зачтенные отчеты обучающихся по лабораторным и (или) практическим работам;

- ответы обучающихся на вопросы во время опроса.

При проведении промежуточного контроля обучающийся отвечает на 2 вопроса выбранных случайным образом. Опрос может проводиться в письменной и (или) устной, и (или) электронной форме.

Ответ на вопросы:

Критерии оценивания при ответе на вопросы:

- 85-100 баллов - при правильном и полном ответе на два вопроса;

- 65-84 баллов - при правильном и полном ответе на один из вопросов и правильном, но не полном ответе на другой из вопросов;

- 50-64 баллов - при правильном и неполном ответе только на один из вопросов;

- 0-49 баллов - при отсутствии правильных ответов на вопросы.

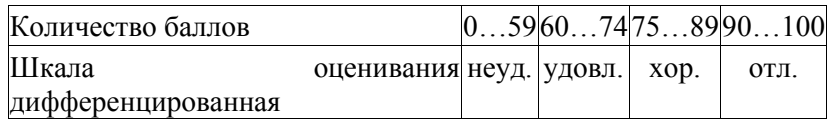

## Примерный перечень вопросов к экзамену:

- 1. С какого значения начинается отсчёт углов в AutoCAD?
- 2. Что такое МСК?
- 3. В AutoCAD 2017 под ПСК понимается?
- 4. При работе в 2D не задействована какая ось?
- 5. -300 градусов в AutoCAD тоже что и -60 градусов?
- 6. Окно печати может быть вызвано командой?
- 7. Полярная система координат наиболее эффективна для создания?
- 8. При работе с командой ОБРЕЗАТЬ сначала выбираются?
- 9. Сколько ручек содержат объекты в AutoCAD?
- 10. Сколько точек необхолимо указать лля созлания прямоугольника?
- 11. Какую длину имеет отрезок построенный по координатам 1,4 и 4,4?
- 12. Какую длину имеет отрезок построенный по координатам 1,4 и  $(25<10)$ ?
- 13. Масштабирование объектов позволяет?
- 14. Какая информация может быть сохранена в шаблоне чертежа?
- 15. Степень увеличения при прокручивании колесика мыши может быть после ввода команды.

16. Шрифты TrueType в AutoCAD могут замедлить работу с чертежами?

- 17. Чтобы отобразить модель в пространстве листа что необходимо создать?
- 18. Какие преимущества дает использование блоков в чертеже?

19. При создании блока не является обязательным

20. Блок может быть изменен после создания?

21. К атрибутам блока относятся

22. Информацию, хранящуюся в атрибутах чертежа, можно экспортировать из чертежа с последующим использованием в электронных таблицах или базах данных для генерации различных спецификаций?

23. Несколько полилиний могут быть объединены в одну?

24. Штриховка или заливка может быть изменена после создания?

25. Если штриховка не отображается, то?

26. По умолчанию в новом чертеже используется ПСК?

27. Расширение файлов шаблонов AutoCAD?

28. Нужно ли создавать собственные шаблоны в AutoCAD?

29. В чем отличия файлов чертежей и файлов шаблонов в AutoCAD?

30. Сколько ручек у круга?

31. У какого объекта нет конточки?

- 32.Какой режим привязки обозначается ромбом?
- 33.Какой режим привязки обозначается треугольником?

34.Какой режим привязки обозначается крестом (х)?

#### **5.2.3. Методические материалы, определяющие процедуры оценивания знаний, умений, навыков и (или) опыта деятельности, характеризующие этапы формирования компетенций**

При проведении текущего контроля по темам в конце занятия обучающиеся убирают все личные вещи с учебной мебели, достают листок чистой бумаги и ручку. На листке бумаги записываются Фамилия, Имя, Отчество, номер группы и дата проведения опроса. Далее преподаватель задает два вопроса, которые могут быть, как записаны на листке бумаги, так и нет. В течение пяти минут обучающиеся должны дать ответы на заданные вопросы, при этом использовать любую печатную и рукописную продукцию, а также любые технические средства не допускается. По истечении указанного времени листы с ответами сдаются преподавателю на проверку. Результаты оценивания ответов на вопросы доводятся до сведения обучающихся не позднее трех учебных дней после даты проведения опроса. Если обучающийся воспользовался любой печатной или рукописной продукцией, а также любыми техническими средствами, то его ответы на вопросы не принимаются и ему выставляется 0 баллов. При проведении текущего контроля по лабораторным и(или) практическим занятиям обучающиеся представляют отчет по лабораторным и(или) практическим работам преподавателю. Защита отчетов по лабораторным и(или) практическим работам может проводиться как в письменной, так и в устной форме. При проведении текущего контроля по защите отчета в конце следующего занятия по лабораторной и(или) практической работе. Преподаватель задает два вопроса, которые могут быть, как записаны, так и нет. В течение пяти минут обучающиеся должны дать ответы на заданные вопросы, при этом использовать любую печатную и рукописную продукцию, а также любые технические средства не допускается. По истечении указанного времени листы с ответами сдаются преподавателю на проверку. Результаты оценивания ответов на вопросы сразу доводятся до сведения обучающихся. Обучающийся, который не прошел текущий контроль, обязан представить на промежуточную аттестацию все задолженности по текущему контролю и пройти промежуточную аттестацию на общих основаниях. Процедура проведения промежуточной аттестации аналогична проведению текущего контроля.

#### **6. Учебно-методическое обеспечение**

#### **6.1. Основная литература**

1. Колошкина, И. Е. Компьютерная графика : учебник и практикум для вузов / И. Е. Колошкина, В. А. Селезнев, С. А. Дмитроченко. — 3-е изд., испр. и доп. — Москва : Издательство Юрайт, 2023. — 233 с. — (Высшее образование). — ISBN 978-5-534-12341-8. — Текст : электронный // Образовательная платформа Юрайт [сайт]. — URL: https://urait.ru/bcode/513030.

2. Боресков, А. В. Основы компьютерной графики : учебник и практикум для вузов / А. В. Боресков, Е. В. Шикин. — Москва : Издательство Юрайт, 2023. — 219 с. — (Высшее образование). — ISBN 978-5-534-13196-3. — Текст : электронный // Образовательная платформа Юрайт [сайт]. — URL: https://urait.ru/bcode/511419.

3. Компьютерная графика [Текст]: учебное пособие для студентов технических вузов по дисциплине "Компьютерная графика" / О. Ю. Аксенова, А. А. Пачкина, И. Г. Челнакова; ФГБОУ ВО "Кузбас. гос. техн. ун-т им. Т. Ф. Горбачева". - Кемерово, 2017. - 207. - Доступна электронная версия: [http://library.kuzstu.ru/meto.php?n=91595&type=utchposob:common.](http://library.kuzstu.ru/meto.php?n=91595&type=utchposob:common)

#### **6.2. Дополнительная литература**

1. Инженерная 3D-компьютерная графика в 2 т. Том 1 : учебник и практикум для вузов / А. Л. Хейфец, А. Н. Логиновский, И. В. Буторина, В. Н. Васильева ; под редакцией А. Л. Хейфеца. — 3-е изд., перераб. и доп. — Москва : Издательство Юрайт, 2023. — 328 с. — (Высшее образование). — ISBN 978-5-534-02957-4. — Текст : электронный // Образовательная платформа Юрайт [сайт]. — URL: https://urait.ru/bcode/513027.

2. Инженерная 3D-компьютерная графика в 2 т. Том 2 : учебник и практикум для вузов / А. Л. Хейфец, А. Н. Логиновский, И. В. Буторина, В. Н. Васильева ; под редакцией А. Л. Хейфеца. — 3-е изд., перераб. и доп. — Москва : Издательство Юрайт, 2023. — 279 с. — (Высшее образование). — ISBN 978-5-534-02959-8. — Текст : электронный // Образовательная платформа Юрайт [сайт]. — URL: https://urait.ru/bcode/513028.

3. Инженерная и компьютерная графика : учебник и практикум для вузов / Р. Р. Анамова [и др.]; под общей редакцией Р. Р. Анамовой, С. А. Леоновой, Н. В. Пшеничновой. — Москва: Издательство Юрайт, 2023. — 246 с. — (Высшее образование). — ISBN 978-5-9916-8262-6. — Текст : электронный // Образовательная платформа Юрайт [сайт]. — URL: https://urait.ru/bcode/512176.

4. Жуков, Ю. Н. Инженерная и компьютерная графика / Ю. Н. Жуков. — Москва : ТУСУР, 2010. — 177 с. — Текст : электронный // Лань : электронно-библиотечная система. — URL: https://e.lanbook.com/book/5455. — Режим доступа: для авториз. пользователей.

Жарков, Н.В. AutoCAD 2015. Книга + DVD с библиотеками, шрифтами по ГОСТ, модулем СПДС от Autodesk, форматками, дополнениями и видео уроками. – СПб.: Наука и Техника, 2015. – 624 с. – Текст: непосредственный.

## **6.3. Профессиональные базы данных и информационные справочные системы**

1. Электронная библиотека КузГТУ<https://elib.kuzstu.ru/>

2. Электронная библиотечная система «Лань» [http://e.lanbook.com](http://e.lanbook.com/)

3. Электронная библиотечная система Новосибирского государственного технического университета [https://library.kuzstu.ru/method/ngtu\\_metho.html](https://library.kuzstu.ru/method/ngtu_metho.html)

4. Электронная библиотечная система «Юрайт»<https://urait.ru/>

## **6.4. Периодические издания**

1. Вестник Кузбасского государственного технического университета: научно-технический журнал (электронный)<https://vestnik.kuzstu.ru/>

#### **7. Перечень ресурсов информационно-телекоммуникационной сети «Интернет»**

1. Официальный сайт Кузбасского государственного технического университета имени Т.Ф. Горбачева. Режим доступа: [https://kuzstu.ru/.](https://kuzstu.ru/)

2. Официальный сайт филиала КузГТУ в г. Белово. Режим доступа: [http://belovokyzgty.ru/.](http://belovokyzgty.ru/)

3. Электронная информационно-образовательная среда филиала КузГТУ в г. Белово. Режим доступа:<http://eоs.belovokyzgty.ru/>

4. Научная электронная библиотека eLIBRARY.RU <https://elibrary.ru/defaultx.asp?>

## **8. Методические указания для обучающихся по освоению дисциплины "Компьютерная графика"**

Самостоятельная работа обучающегося является частью его учебной деятельности, объемы самостоятельной работы по каждой дисциплине (модулю) практике, государственной итоговой аттестации, устанавливаются в учебном плане.

Самостоятельная работа по дисциплине (модулю) организуется следующим образом:

1. До начала освоения дисциплины обучающемуся необходимо ознакомиться с содержанием рабочей программы дисциплины (модуля) в следующем порядке:

1.1содержание знаний, умений, навыков и (или) опыта профессиональной деятельности, которые будут сформированы в процессе освоения дисциплины (модуля);

1.2содержание конспектов лекций, размещенных в электронной информационной среде филиала КузГТУ в порядке освоения дисциплины, указанном в рабочей программе дисциплины (модуля);

1.3 содержание основной и дополнительной литературы.

2. В период освоения дисциплины обучающийся осуществляет самостоятельную работу в следующем порядке:

2.1выполнение практических и (или) лабораторных работ и (или) отчетов в порядке, установленном в рабочей программе дисциплины (модуля);

2.2подготовка к опросам и (или) тестированию в соответствии с порядком, установленном в рабочей программе дисциплины (модуля), практики;

2.3подготовка к промежуточной аттестации в соответствии с порядком, установленным в рабочей программе дисциплины (модуля).

В случае затруднений, возникших при выполнении самостоятельной работы, обучающемуся необходимо обратиться за консультацией к педагогическому работнику. Периоды проведения консультаций устанавливаются в расписании консультаций.

## **9. Перечень информационных технологий, используемых при осуществлении образовательного процесса по дисциплине "Компьютерная графика", включая перечень программного обеспечения и информационных справочных систем**

Для изучения дисциплины может использоваться следующее программное обеспечение:

- 1. Autodesk AutoCAD 2018
- 2. Libre Office
- 3. Mozilla Firefox
- 4. Google Chrome
- 5. Opera
- 6. 7-zip
- 7. Microsoft Windows
- 8. ESET NOD32 Smart Security Business Edition
- 9. Спутник

## **10. Описание материально-технической базы, необходимой для осуществления образовательного процесса по дисциплине "Компьютерная графика"**

Для осуществления образовательного процесса предусмотрена следующая материальнотехническая база:

1. Учебная аудитория № 305 для проведения занятий лекционного типа, занятий семинарского типа, групповых и индивидуальных консультаций, текущего контроля и промежуточной аттестации, оснащенная следующим оборудованием и техническими средствами обучения:

- посадочные места – 87,

- рабочее место преподавателя;
- ученическая доска;
- проекционный экран;

- переносной ноутбук Lenovo B590 15.6 дюймовый экран, 2.2 ГГц тактовая частота , 4 Гб ОЗУ, 512 Мб видеопамять;

- проектор Acer X1230S, максимальное разрешение 1024х768;

- программное обеспечение: Windows7, пакеты Office 2007 и 2010;

- наглядные модели, сборочные узлы, детали, информационные стенды;
- общая локальная компьютерная сеть Интернет.

2. Специальное помещение № 219 (научно-техническая библиотека), компьютерный класс №207, оснащенные компьютерной техникой с подключением к сети «Интернет» и доступом в электронную информационно-образовательную среду филиала для самостоятельной работы обучающихся.

#### **11. Иные сведения и (или) материалы**

1. Образовательный процесс осуществляется с использованием как традиционных, так и современных интерактивных технологий.

В рамках аудиторных занятий применяются следующие интерактивные методы:

- разбор конкретных примеров;
- мультимедийная презентация.

2. Проведение групповых и индивидуальных консультаций осуществляется в соответствии с расписанием консультаций по темам, заявленным в рабочей программе дисциплины, в период освоения дисциплины и перед промежуточной аттестацией с учетом результатов текущего контроля.

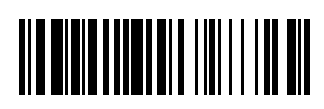